# Documentation of the $\ensuremath{\mathbb{A}}\ensuremath{\mathsf{T}}_E\!X$ class

# europasscv.cls

https://github.com/gmazzamuto/europasscv

Version 2017-11-19

Giacomo Mazzamuto gmazzamuto+ctan@gmail.com

November 19, 2017

#### Abstract

This paper describes how to use europass cv.cls, a  $\mathbb{IAT}_{\mathbb{E}}X$  document class for typesetting a curriculum vitae according to the Europass initiative of the European Commission. This is an unofficial implementation of that format, featuring the major style updates that came out in 2013.

# Contents

| 1 | Intr             | roduction                    | $     \begin{array}{rrrr}         & . & . & 5 \\         & . & . & 6 \\         & . & . & 7 \\         & & 8 \\         & . & . & 8 \\         & . & . & 8 \\         & . & . & 8     \end{array} $ |  |  |  |  |
|---|------------------|------------------------------|----------------------------------------------------------------------------------------------------|--|--|--|--|
| 2 | Tut              | orial                        | 3                                                                                                    |  |  |  |  |
|   | 2.1              | Personal information         | 4                                                                                                    |  |  |  |  |
|   | 2.2              | Sectioning and item commands | 5                                                                                                    |  |  |  |  |
|   | 2.3              | Language skills              | 6                                                                                                    |  |  |  |  |
|   | 2.4              | Digital competences          | 7                                                                                                    |  |  |  |  |
| 3 | Advanced usage   |                              |                                                                                                    |  |  |  |  |
|   | 3.1              | Class options                | 8                                                                                                    |  |  |  |  |
|   |                  | 3.1.1 Appearance options     | 8                                                                                                    |  |  |  |  |
|   |                  | 3.1.2 Language options       | 8                                                                                                    |  |  |  |  |
|   |                  | 3.1.3 Fonts                  | 9                                                                                                    |  |  |  |  |
|   |                  | 3.1.4 Debugging              | 9                                                                                                    |  |  |  |  |
|   | 3.2              | Color palette                | 9                                                                                                    |  |  |  |  |
|   | 3.3              | Deprecated commands          | 10                                                                                                    |  |  |  |  |
| 4 | Cop              | oyright and license          | 10                                                                                                    |  |  |  |  |
| 5 | Acknowledgements |                              |                                                                                                    |  |  |  |  |
|   |                  |                              |                                                                                                    |  |  |  |  |

# 1 Introduction

This class is an unofficial  $\text{ET}_{\text{E}}X$  implementation of the the *Europass CV*, the standard model for curriculum vitae as recommended by the European Commission. The Europass CV replaces the European CV, launched in 2002. In 2013 a major revision of the Europass CV came out, featuring a neater, more compact and somewhat fancier layout. This class is an implementation of the 2013 version of that layout and is based on the **europecv**<sup>1</sup> class (which is an implementation of the previous layout).

<sup>&</sup>lt;sup>1</sup>http://ctan.org/pkg/europecv

The Europass CV defines both the content and the layout of a curriculum vitae. The **europasscv** class provides support for the latter, and for the former as far as personal information, spoken languages and digital competences are concerned. If you want to know how the content of a Europass CV is structured, refer to the documentation provided by the Europass website<sup>2</sup>.

This class tries to be as close as possible to the standard model without sacrificing flexibility. Although it is primarily intended for users in the European Union, the class can be used for any kind of curriculum vitae (possibly with the options notitle and nologo, see below), or even for other kinds of documents.

# 2 Tutorial

Let's start with a minimal (empty) curriculum vitae:

```
\documentclass[english,a4paper]{europasscv}
\begin{document}
   \begin{europasscv}
   \end{europasscv}
\end{document}
```

Now you can start writing your CV by entering first of all your personal information and then adding sections and items as described below.

For a complete list of usable class options see section 3.1.

<sup>&</sup>lt;sup>2</sup>https://europass.cedefop.europa.eu/en/documents/curriculum-vitae/ templates-instructions.

### 2.1 Personal information

```
PERSONAL INFORMATION Name Surname
```

- rue Wiertz, B-1047 Brussels
- 🔒 (+555) 340 123 🛛 🕿 (+555) 555 555
- La (+555) 123 456
- smith@kotmail.com another@email.com
- <u>www.myhomepage.com</u>
  <u>www.another.com</u>
- https://github.com/smith
- in https://www.linkedin.com/in/smith
- AOL Messenger betty.smith Google Talk bsmith
   Gender Female | Date of birth 1 January 1970 |
- Nationality English

The *Personal information* section shown above is specified with the commands:

```
\ecvname{Name Surname}
\ecvaddress{rue Wiertz, B-1047 Brussels}
\ecvtelephone{(+555) 555 555}
\ecvmobile{(+555) 340 123}
\ecvworkphone{(+555) 123 456}
\ecvemail{smith@kotmail.com another@email.com}
\ecvhomepage{www.myhomepage.com www.another.com}
\ecvgithubpage{https://github.com/smith}
\ecvgithubpage{https://github.com/smith}
\ecvimtAOL Messenger}{betty.smith}
\ecvimtGoogle Talk}{bsmith}
\ecvimtGoogle Talk}{bsmith}
\ecvnationality{English}
\ecvgender{Female}
```

and then typeset inside the europasscv environment with:

### $\correctly \correctly \correctl$

Photos can be added with the following commands:

#### \ecvpictureleft[options]{filename}

#### \ecvpictureright[options]{filename}

where options are passed to \includegraphics. The command \ecvpicture is an alias for \ecvpictureleft.

### 2.2 Sectioning and item commands

Sectioning commands should be used inside the **europasscv** environment. All of them have an optional argument that specifies how much vertical space to leave *before* that command. Note that this is the opposite of what happened in the old **europecv** class.

Use the following simple commands to add items and sections to your CV:

#### JOB APPLIED FOR ecvbigitem **ECVSECTION** apr 2012 – apr 2014 ecvtitle ecvitem: this is the standard CV item. This is some highlighted text. ecvitemize - this is a list item this is a list item · this is a list item · this is a list item blue left text ecvblueitem ecvtitlelevel apr 2012 – apr 2014 **ISCED 6** Item description ecvitem ecvitem highlighted cell

**\ecvsection[vspace]{title}** Start a new section with the given *title*.

- \ecvitem[vspace]{left}{right} Put left text on the left part and right text
   on the right part of the page. This is a standard CV item. Note that, in
   the 2013 version of the Europass CV, text on the left part is much less used
   than before. Still, it can be sometimes useful to put some text on the left.
- \ecvtitle[vspace]{left}{right} As above, but the text is typeset in blue
   and with a larger font on the right. This is used to highlight a block in your
   CV related to a same job or degree, with dates typically going on the left
   and job description or degree type on the right.

```
\ecvtitlelevel[vspace]{left}{right}{degree level} Allows to specify a national or international level for the awarded degree.
```

```
\ecvblueitem[vspace]{left}{right} As a standard CV item, but text on the left is typeset in blue. This is mainly used in the second part of the CV.
```

```
\ecvbigitem[vspace]{left}{right} As above, but typeset the left text in capital blue letters and the right text in a bigger font. This is rarely used.
```

If you want to highlight some text using the highlight color of the Europass CV palette (section 3.2), you may find this convenience command useful:

#### \ecvhighlight{some text}

To highlight the background of a cell, use this command instead:

#### \ecvhighlightcell{some text}

For example:

#### \ecvitem{left}{\ecvhighlightcell{some text}}

Finally, if you want to put lists in one CV entry, use the ecvitemize and ecvenumerate environments for a better alignment with the text in the left column:

```
\ecvitem{left text}{
   \begin{ecvitemize}
    \item this is a list item
    \item this is a list item
   \end{ecvitemize}
}
```

### 2.3 Language skills

The language skills table is usually found at the beginning of the "Personal skills" section of the Europass CV. The commands needed to typeset the language table are fully highlighted by the following example:

```
\ecvmothertongue{English}
\ecvlanguageheader
\ecvlanguage{French}{C1}{C2}{B2}{C1}{C2}
\ecvlanguagecertificate{Diplôme d'études en langue française (DELF) B1}
\ecvlastlanguage{German}{A2}{A2}{A2}{A2}
\ecvlanguagefooter
```

which is typeset like this:

```
Mother tongue English
                   UNDERSTANDING
                                                      SPEAKING
Other languages
                                                                                  WRITING
                              Reading
                                         Spoken interaction
                                                            Spoken production
                  Listening
                    C1
                                C2
                                                B2
                                                                   C1
                                                                                    C2
        French
                                  Diplôme d'études en langue française (DELF) B1
       German
                                                A2
                                                                   A2
                     A2
                                A2
                                                                                    A2
                Levels: A1 and A2: Basic user - B1 and B2: Independent user - C1 and C2:
                Proficient user
                Common European Framework of Reference for Languages
```

### 2.4 Digital competences

This one is another self-assessment grid which allows to present digital competences. It is divided into five categories. For each of these, there are three competence levels available. To create a self-assessment grid, a single command will suffice. Additionally, convenient string definitions are provided to describe each level. In the following, an example code snippet and the resulting CV entry is presented:

```
\ecvdigitalcompetence
  {\ecvBasic}
  {\ecvIndependent}
  {\ecvProficient}
  {\ecvIndependent}
  {\ecvBasic}
```

| Digital competences | SELF-ASSESSMENT                          |                  |                  |                  |                 |  |
|---------------------|------------------------------------------|------------------|------------------|------------------|-----------------|--|
|                     | Information<br>Processing                | Communication    | Content creation | Safety           | Problem solving |  |
|                     | Basic user                               | Independent user | Proficient user  | Independent user | Basic user      |  |
|                     | Disital competences. Calf accomment avid |                  |                  |                  |                 |  |

Digital competences - Self-assessment grid

## 3 Advanced usage

#### 3.1 Class options

#### 3.1.1 Appearance options

black Typeset CV entries in black instead of ecvtextcolor (see 3.2).

**nodocument** Do not apply the class settings (i.e. margins, headers and footers) at \begin{document}.

**nologo** Do not draw the Europass logo.

notitle Do not typeset the title "Curriculum vitae".

nototpages Do not typeset total page count in the footer.

The following options affect the font used:

narrow Use the Condensed Helvetica font instead of Helvetica.

**bigfont** Use a sligtly bigger font than the one found in the official Europass CV.

#### 3.1.2 Language options

The options hereby described are not related to babel. The choice of the language only affects the appearance of labels appearing e.g. in the personal information section, the spoken language table and the footer. If you want to use the hyphenation patterns for the language(s) of your choice, you must include the **babel** package in your document.

The following language options are currently supported: danish, english, czech, french, german, greek<sup>3</sup>, hungarian, italian, polish, portuguese, slovenian, spanish.

If you need a different language, you must create a new .def file and add the corresponding \DeclareOption in the class file. Please contribute your .def files so that they can be included in future updates. The .def files in the europecv<sup>4</sup> package are a good starting point.

<sup>&</sup>lt;sup>3</sup>Requires  $X_{\overline{H}} E_{\overline{L}}$  Lual  $E_{\overline{L}}$ .

<sup>&</sup>lt;sup>4</sup>http://ctan.org/pkg/europecv

#### 3.1.3 Fonts

When using  $E^{T}E^{X}$ , the default font is **phv** or Helvetica. To override, use the **\ecvfont** command:

 $\operatorname{lmr}$ 

When using X<sub>H</sub>ET<sub>E</sub>X or LuaL<sup>A</sup>T<sub>E</sub>X, the default font is TeX Gyre Heros. To override, use:

\setmainfont{TeX Gyre Pagella}

#### 3.1.4 Debugging

If you are editing the class file you may find the **debug** option useful: if this option is specified, debug messages are printed on the terminal, the boxes making up the structure of the CV are highlighted with background colors, and the package **showframe** is loaded.

### 3.2 Color palette

The following colors are defined in the package:

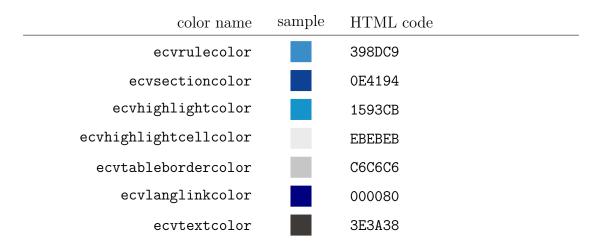

You can use these colors wherever you want in your document like this

\textcolor{colorname}{ Some text }

There is also a convenience command \ecvhighlight{ Some text } which typesets text in ecvhighlightcolor.

### 3.3 Deprecated commands

Using \ecvtelephone[mobile number] {number} with the optional argument is deprecated. Please use \ecvmobile{number} and \ecvtelephone{number} instead.

# 4 Copyright and license

Europass and the Europass logo are copyright of the European Union.<sup>5</sup> The europasscv class is released under The ETEX Project Public License version 1.3.<sup>6</sup>

# 5 Acknowledgements

Special thanks to  $\square$  T<sub>E</sub>X enthusiast Francesco Biccari whom I had the pleasure to meet at LENS in Sesto Fiorentino and who provided useful comments and suggestions.

The following people contributed language definition files: Peter Fink (German); Nuno Vieira (Portuguese), Henry Ajquejay, Gastón Simone and Pablo Rodriguez (Spanish); Aleš Zadravec (Slovenian); Jan Koprnický (Czech); Lennart Jern (Swedish), Daniel Østergaard Andreasen (Danish).

The following people contributed code changes: Stanley Foerster, Andrzej Śliwiński

<sup>&</sup>lt;sup>5</sup>See http://europass.cedefop.europa.eu for more information. <sup>6</sup>http://ctan.org/license/lpp11.3.